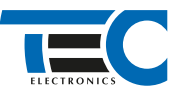

Для изделий: Призрак-8xx/М2, Призрак-8xx/BT, Призрак-8xx 4G, Призрак 8-й серии

# **Hyundai Tucson (2020--)**

с кнопкой Start/Stop

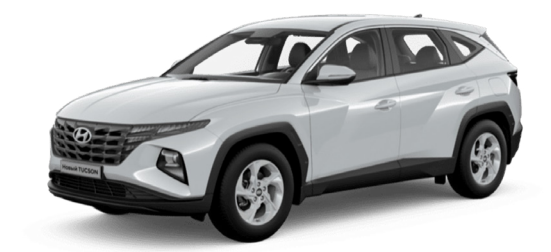

### **Особенности работы**

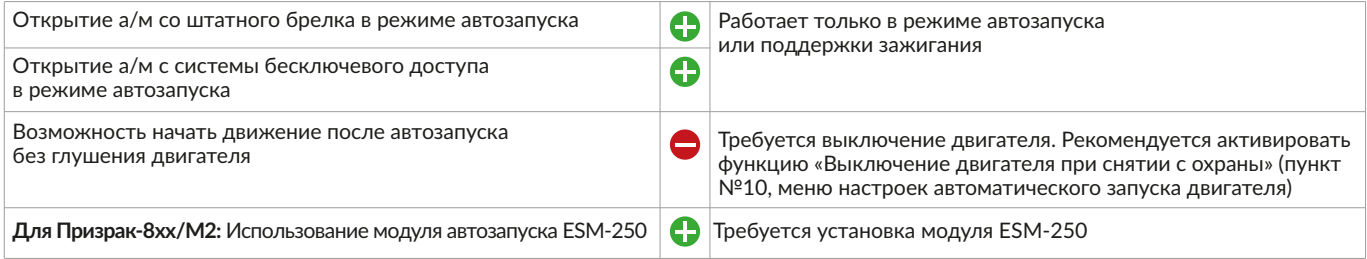

#### **Порядок подключения и настройки**

Призрак-8хх/BT, 8хх 4G

**1.** Осуществите все необходимые подключения и согласуйте систему Призрак с а/м (см. Integrator).

**2.** Подключение к шине данных осуществляется в разрыв белого/оранжевого провода в разъеме за левой кик панелью. Для подключения используйте 5-ти контактное реле.

## Призрак-8хх/М2

#### в сторону разъема серый/зеленый Разъем Х1 (24-pin) 1 серый/синий  $13$ Призрак-8 (v7.5) НР  $F_{H3}$  $\overline{\phantom{a}}$ +12 В  $\sqrt{5}$  $6 \equiv$  $\boxed{1}$ белый/зеленый Разъем Х3 (8-pin) белый/синий серый/синий Разъем Х1 (24-pin) в сторону разъема НР | нз Общий +12 В \* Подключение только после<br> *PERSYCRELIBO CHEXPORTERSITING* успешной синхронизации обходчика. **\*** НР Гнз Общий +12 В  $\sqrt{1}$ 3 белый/зеленый  $\sqrt{1}$ Разъем Х3 (4-pin) белый/синий серый/синий Разъем Х1 (24-pin) Призрак-8 (v7.6) в сторону разъема \* Подключение только после<br> *PERSYCRELIBO CHEXPORTERSITING* успешной синхронизации обходчика. **\*** белый/зеленый Разъем Х1 (24-pin) белый/синий Призрак-8 (v7.7), 8хх/BT (v7.7) в сторону разъема  $\overline{MMO}$   $\longrightarrow$   $\qquad$   $\parallel$   $\qquad$   $\parallel$   $\qquad$   $\parallel$   $\qquad$   $\longrightarrow$  359  $3 \equiv$  $15$  $\sqrt{3}$ 4 серый/зеленый Разъем Х3 (4-pin) серый/синий в сторону разъема НР  $H_3$ Общий +12 В

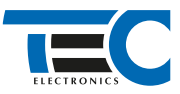

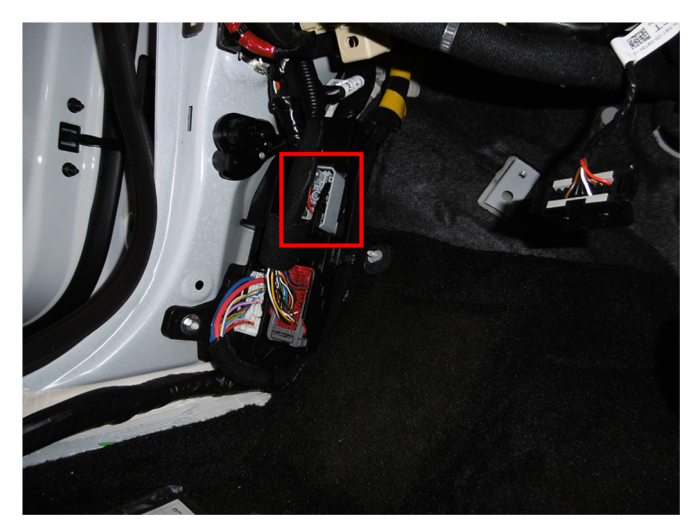

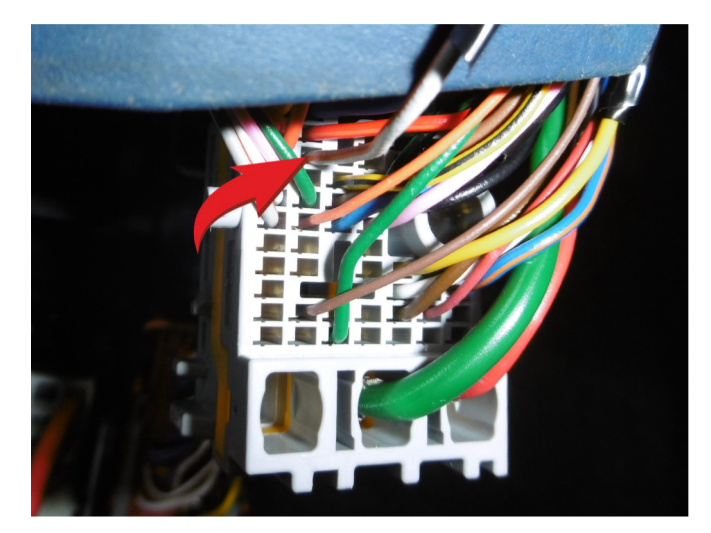

Место подключения к шине данных Шина данных (белый/оранжевый провод)

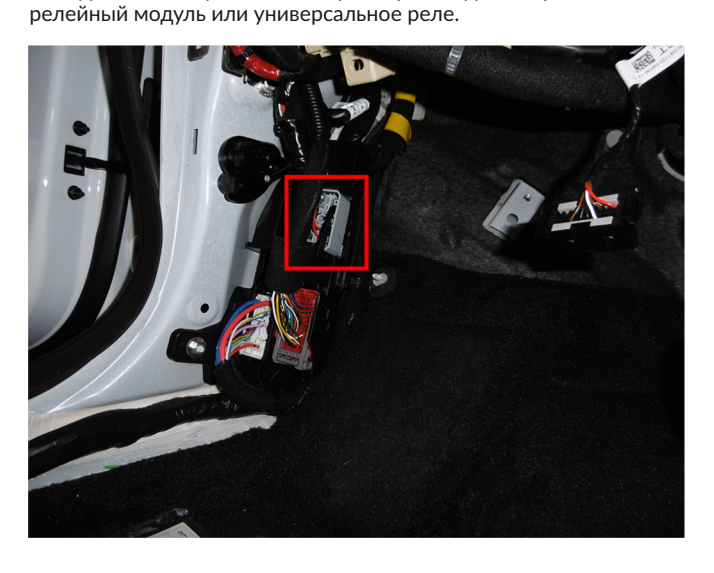

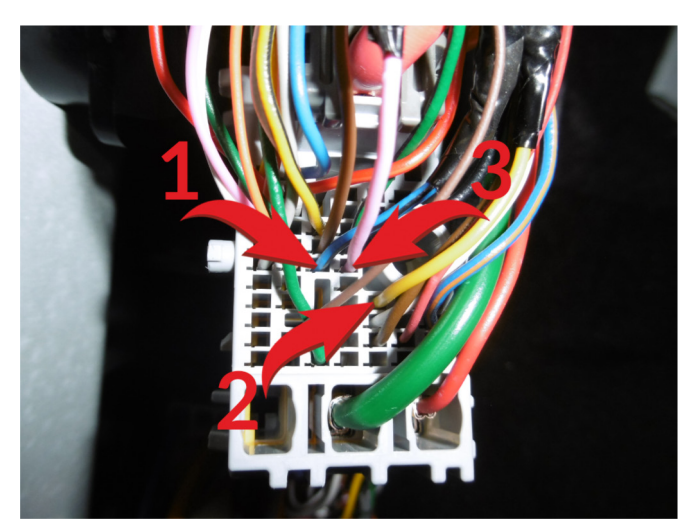

**3.** Подключение цепей автозапуска производится в разъеме за левой кик-панелью. Для подключения силовых цепей используйте

Место подключения к цепям запуска двигателя

- 1 Зажигание 1 (синий/черный провод);
- 2 Зажигание 2 (желтый провод);
- 3 Стартер (розовый провод).

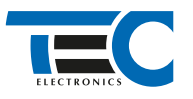

## Призрак-8хх/М2

Для подключения цепей автозапуска необходимо использовать модуль ESM-250. Алгоритм работы выходов модуля определяется типовой схемой подключения (см. TECprog2).

#### **Модуль автозапуска ESM-250**

Силовая релейная группа

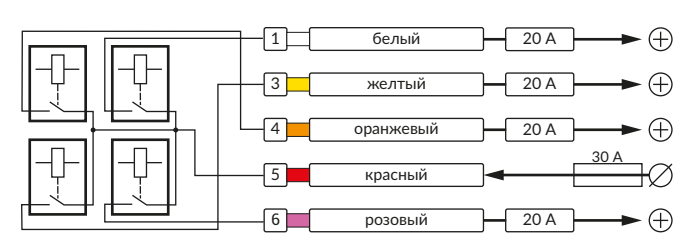

#### **Типовая схема подключения №3**

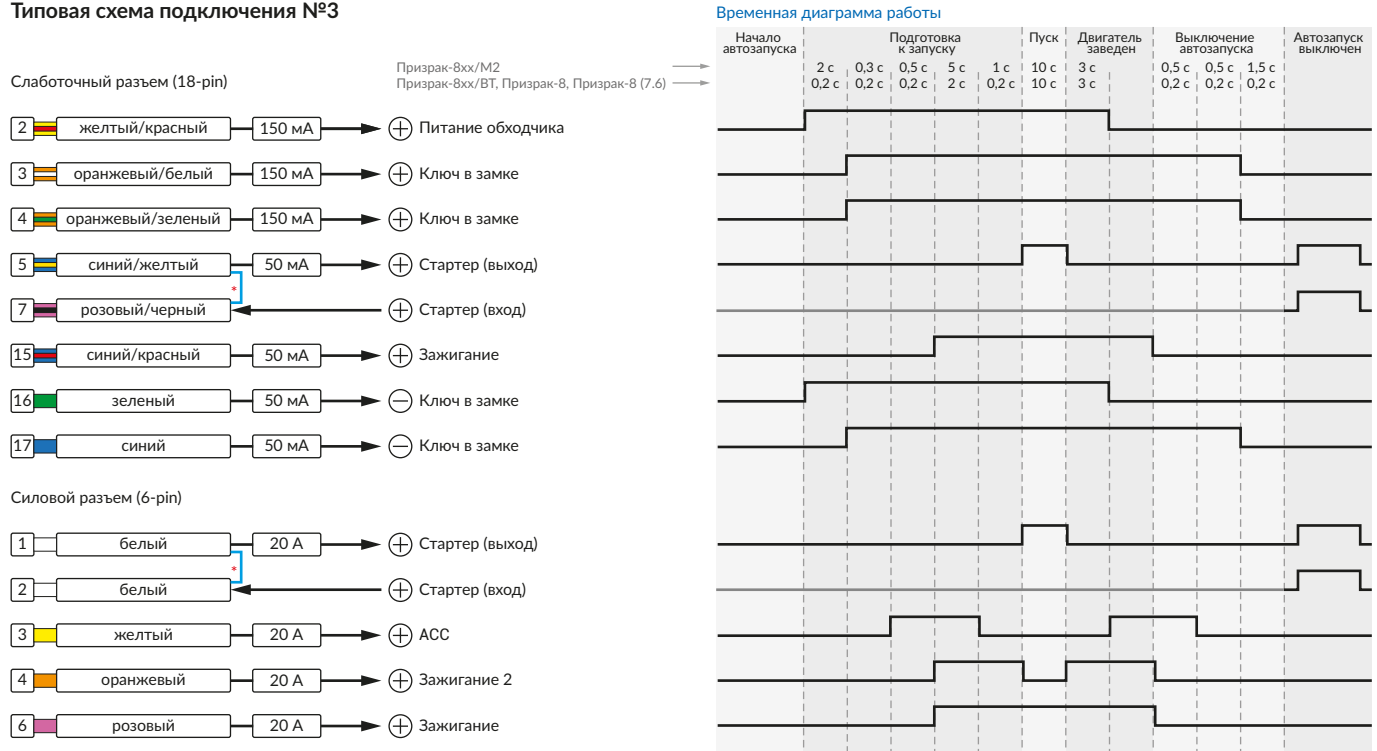

\* Для реализации защиты от включения пользователем стартера при работающем автозапуске подключение должно быть произведено в разрыв провода стартера. При этом в режиме автозапуска сигнал с входа не передается на выход, но по этому сигналу автозапуск выключается. Если подключение производится без разрыва, вход стартера не использвуется.

### Призрак-8xx/BT, Призрак-8xx 4G, Призрак 8-й серии

В зависимости от комплектации системы цвета проводов разъема Х2 (6-pin) могут отличаться. Алгоритм работы выходов разъема X2 определяется типовой схемой подключения (см. TECprog2).

#### **Типовая схема подключения Призрак №3**

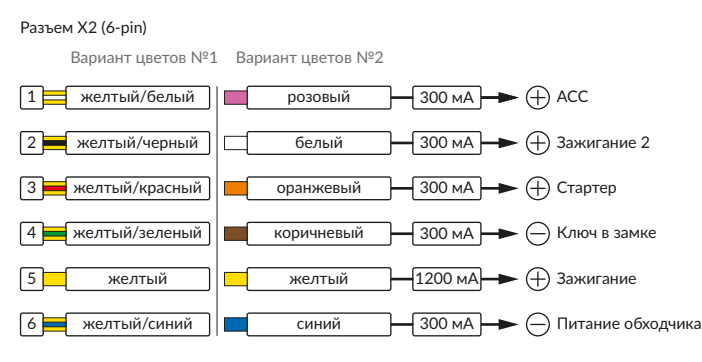

#### Временная диаграмма работы

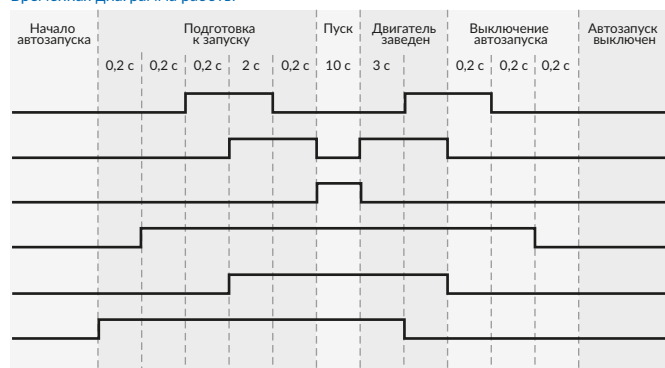

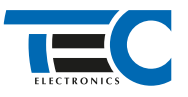

### **Релейный модуль PRM-210**

Разъем (6-pin)

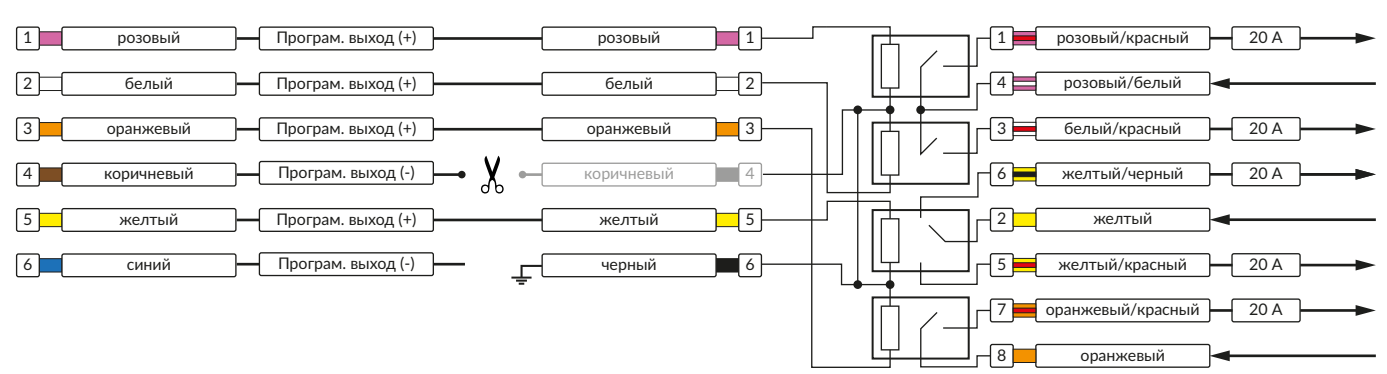

В меню программирования включите функцию автозапуска. Это возможно осуществить через приложение TECprog v2 или кнопку программирования (пункт №21 в меню автозапуска).

В пункте «Протокол управления бесключевым обходчиком» выберите протокол «ТЭК электроникс».

Осуществите синхронизацию со штатным иммобилайзером. Для этого:

- В пункте «Синхронизация со штатным иммобилайзером» выберите значение №3 «Начать синхронизацию».
- Сигнализация проинформирует о состоянии пункта, повторяющимися сериями по 3 звуковых сигнала.
- Отпустите педаль тормоза.
- Выключите зажигание. Система продолжит издавать серии по 3 звуковых сигнала.

• Включите зажигание. Система начнет издавать прерывистые звуковые сигналы.

- Дождитесь прекращения звуковых сигналов, после чего раздастся звуковая трель. Система автоматически выйдет из меню.
- Запустите двигатель штатным образом.
- Уберите ключ из автомобиля. Произведите автозапуск двигателя (например, с помощью мобильного приложения «Призрак»).
- Двигатель должен быть в заведенном состоянии не менее 20 секунд. После этого синхронизация будет завершена.

Если во время синхронизации произошла ошибка – система проинформирует об этом длительным тревожным звуковым сигналом и автоматически выйдет из меню.

#### Настройка встроенного бесключевого обходчика (код входа в меню – «18», подтверждение – 9 звуковых и световых сигналов)

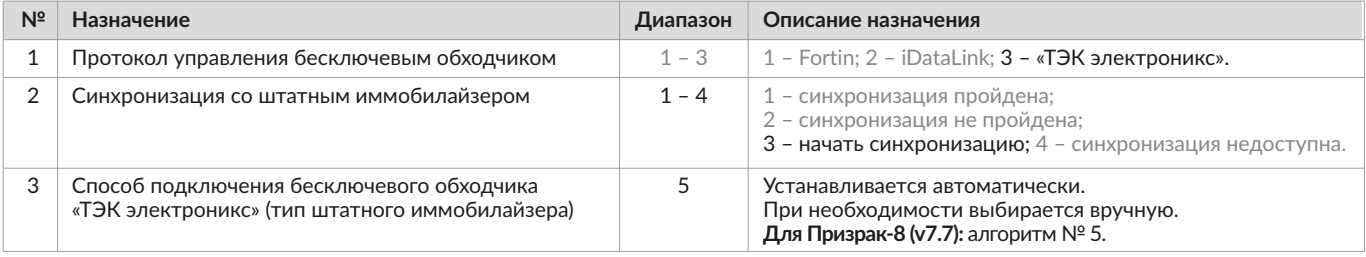